### PharmaSUG 2018 - Paper QT-06

# When Powerful SAS® Meets PowerShell<sup>TM</sup>

Shunbing Zhao, Merck & Co., Inc., Rahway, NJ, USA
Jeff Xia, Merck & Co., Inc., Rahway, NJ, USA
Chao Su, Merck & Co., Inc., Rahway, NJ, USA

#### **ABSTRACT**

PowerShell is an MS Windows-based command shell for direct interaction with an operating system and its task automation. When combining the powerful SAS programming language and PowerShell commands/scripts, we can greatly improve our efficiency and accuracy by removing many trivial manual steps in our daily routine work as SAS programmers. This paper presents five applications we developed for process automation. 1) Automatically convert RTF files in a folder into PDF files, all files or a selection of them. Installation of Adobe Acrobat printer is not a requirement. 2) Search the specific text of interest in all files in a folder, the file format could be RTF or SAS Source code. It is very handy in situations like meeting urgent FDA requests when there is a need to search required information quickly. 3) Systematically back up all existing files including the ones in subfolders. 4) Update the attributes of a selection of files with ease, i.e., change all SAS code and their corresponding output including RTF tables and SAS log in a production environment to read only after database lock. 5) Remove hidden temporary files in a folder. It can clean up and limit confusion while delivering the whole output folder. Lastly, the SAS macros presented in this paper could be used as a starting point to develop many similar applications for process automation in analysis and reporting activities.

#### INTRODUCTION

Windows PowerShell is a MS Windows-based command shell that provides automation capabilities to end users. Many trivial manual steps in file management could be eliminated by using this valuable utility. SAS provides users the capability to call PowerShell commands by using FILENAME PIPE syntax, or to create a script to run by using DATA OUTPUT. When combining the powerful SAS programming language with PowerShell's rich scripting language, we are able to improve the efficiency and accuracy greatly by eliminating many trivial manual steps in our daily routine work as SAS programmers. To promote the usage of PowerShell in SAS users, Chris Hemedinger from SAS Institute provided a few useful examples in an official blog to explain how to combine SAS with Windows PowerShell. This paper presents five scenarios of using SAS to call PowerShell functions, which can be served as a starting point to get benefits from both PowerShell and SAS for SAS programmers in the pharmaceutical industry.

#### **DISCUSSION**

Firstly, SAS must have access to the PowerShell. Various shortcuts are found in Start > All Programs > Accessories > Windows PowerShell. After PowerShell window appears, the user has to run the following commands to update some security policy: Set-ExecutionPolicy -ExecutionPolicy RemoteSigned -Scope CurrentUser. The PowerShell Command/Script is now effectively enabled.

#### Scenario 1

A batch of RTF files are requested to be converted into PDF files and delivered to customers. A macro (some key part) for this task was developed as shown below.

```
%macro ps0rtf2pdf( in path=
                   ,out path=
                   ,rtfname=
) / minoperator;
* Generate PowerShell Script;
%put NOTE-Generating Powershell Script &workdir\ rtf2pdf.ps1;
data null;
 length line $255 len 8;
 file "&workdir\ pstemp.ps1" lrecl=255;
 put " ";
 line = "$word app = New-Object -ComObject Word.Application";
 len = length(line);
  put line $varying1024. len;
 line = "Get-ChildItem -Path &in path -Filter &rtfname..rtf | ForEach-Object
  len = length(line);
 put line $varying1024. len;
  line = "$document = $word app.Documents.Open($_.FullName)";
 len = length(line);
 put line $varying1024. len;
  line = "$pdf filename = ""&out path.\$($ .BaseName).pdf""";
 len = length(line);
 put line $varying1024. len;
 line =
"$Document.ExportAsFixedFormat($pdf filename, 17, $false, 1, 0, 0, 0, 0, $true, $true, 1
,$true,$true,$false)";
 len = length(line);
 put line $varying1024. len;
 line = "$document.Close()}";
 len = length(line);
 put line $varying1024. len;
 line = "$word app.Quit()";
 len = length(line);
 put line $varying1024. len;
run;
* Executing Script;
data null;
x powershell -file "&workdir\ pstemp.ps1" "";
Run;
%mend ps0rtf2pdf;
```

Using this macro, a group of selective RTF files can be converted into PDF files with bookmarks kept automatically. Figure 1 shows one example of the application of this macro.

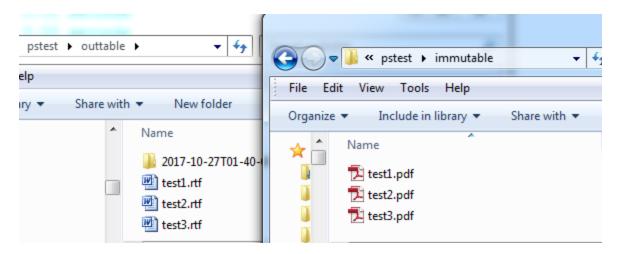

Figure 1. Screenshot of an application to automatically convert RTF files into PDF files in a folder.

In SAS programs, search is needed to be applied to check whether a certain ADaM dataset is used or a certain SAS proc is executed. It is especially necessary in urgent situations such as meeting FDA requests for searching required information quickly. The SAS program below can help to complete this task easily.

```
%let loc=C:\pstest\;
%let path=C:\pstest\macrolib;
%let file=testall.txt;
%let pattern=%str(\b\w+\b.adtte);
%let file_type=sas;

options noquotelenmax;
filename process pipe
   "powershell -Command ""get-childitem -path &path -filter *.&file_type -
recurse| select-string -pattern &pattern| format-table path, linenumber, line
-Auto |
   Out-File &loc.&file -width 512""";
data _null_;
   infile process lrecl=600;
run;
```

In the program codes above, a regular expression can be assigned to the pattern and the PowerShell command is compatible with the regular expression. It provides more flexibility to our search program. Figure 2 demonstrates one exemplary result in which programs are found where ADTTE was referenced.

Figure 2. Screenshot of the searching result in all SAS files in a folder: regular expression pattern=%str(b)w+b.adtte)

It is necessary to systematically back up all existing files, including the ones in the subfolders. The below macro could be very handy and efficient in such a case. See below for the key part of the macro.

```
%macro ps0backup( root path=
                 ,sub lst=
) / minoperator;
* Generate PowerShell Script;
%put NOTE-Generating Powershell Script &root path\ ps0bk.ps1;
data null;
 length line $255 len 8;
 file "&root path\ ps0bk.ps1" lrecl=255;
 put " ";
  line = "Param([Parameter(Mandatory=$true)][Alias('sf')][String]$subfolder)";
  len = length(line);
  put line $varying1024. len;
  line = "$source = ""&root path.\$subfolder""";
 len = length(line);
 put line $varying1024. len;
 line = "$date=get-date -f yyyy-MM-ddThh-mm-ss";
 len = length(line);
  put line $varying1024. len;
  line = "new-item -path $source -type directory -name $date";
 len = length(line);
 put line $varying1024. len;
 line = "robocopy $source $source\$date ";
 len = length(line);
 put line $varying1024. len;
run;
* Executing Script;
%let totsub=%sysfunc(countw(&sub lst,%str()));
%do i=1 %to &totsub;
    %let subfolder=%scan(&sub lst,&i,%str());
    %let root path =&root path\&subfolder;
    %if %sysfunc(fileexist(&root path )) > 0 %then %do;
        data null;
        x powershell.exe -file %superq(root path) \ ps0bk.ps1 -
sf %superq(subfolder);
       Run;
    %end;
    %else %do;
       %put &err1&err2: Specified subfolder, &root path , does not exist;
    %end;
%end;
data null;
x powershell.exe -command Remove-Item "%superq(root path) \ ps0bk.ps1";
Run:
%mend ps0backup;
```

Figure 3 gives one example of calling

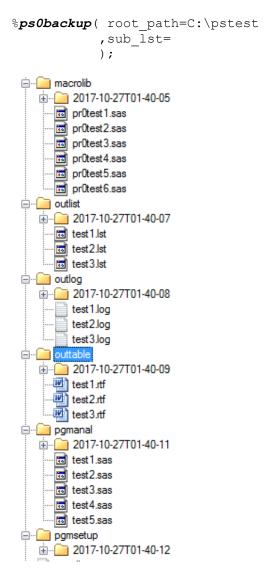

Figure 3. Screenshot of an application to systematically back up all existing files in subfolders with names in the date format.

We need to change all SAS codes and their corresponding outputs including RTF tables and SAS logs in a production environment to "read-only" after the database lock. The below macro (only key parts are shown) will assist us to update the attributes of a selection of files.

```
%let root path =&root path\&subvar;
   %if %sysfunc(fileexist(&root path )) > 0 %then %do;
        data _null_;
         %if %length(&type) eq 0 %then %do;
         x powershell.exe -command Set-ItemProperty -Path
"%superg(root path ) \*.*" -Name IsReadOnly -Value $True;
         %end:
         %else %do;
         x powershell.exe -command Set-ItemProperty -Path
"%superq(root path ) \*.%superq(type) " -Name IsReadOnly -Value $True;
         %end;
        Run;
    %end;
    %else %do;
       %put &err1&err2: Specified subfolder, &root path , does not exist;
%end;
%mend ps0readonly;
```

Removing any hidden temporary files in a folder is required. It can eliminate confusion while delivering the whole output folder. The below SAS program can help us to accomplish this task easily.

```
%let path=C:\pstest\outtable;
%let pattern=%str(~$*.rtf);

options noquotelenmax;
filename process pipe
   "powershell -Command ""get-childitem -path &path -filter &pattern -force -
recurse| remove-item -force""";

data _null_;
   infile process lrecl=500;
run;
```

#### CONCLUSION

As SAS programmers, we can improve our efficiency and accuracy greatly by eliminating many trivial manual steps in our daily routine work when starting PowerShell from SAS. SAS macros presented in this paper can help other users develop many similar applications for process automation in analysis and reporting activities.

#### **REFERENCES**

Chris Hemedinger SAS online Communities Blog.

## **ACKNOWLEDGMENTS**

The authors would like to thank Cynthia He and Nancy Meng for their great support and valuable input to this paper.

### **CONTACT INFORMATION**

Your comments and questions are valued and encouraged. Contact the authors at:

# When Powerful SAS® Meets PowerShell<sup>TM</sup>, continued

Name: Shunbing Zhao Enterprise: Merck

Address: 126 E. Lincoln Avenue

City, State ZIP: Rahway, NJ 07065-4607

Work Phone: 732-594-3976

Fax:

E-mail: shunbing.zhao@merck.com

Web: www.merck.com

Name: Jeff Xia Enterprise: Merck

Address: 126 E. Lincoln Avenue

City, State ZIP: Rahway, NJ 07065-4607

Work Phone: 732-594-6439

Fax:

E-mail: jeff.xia@merck.com Web: www.merck.com

Name: Chao Su Enterprise: Merck

Address: 126 E. Lincoln Avenue

City, State ZIP: Rahway, NJ 07065-4607

Work Phone: 732-594-6459

Fax:

E-mail: chao.su@merck.com

Web: www.merck.com

SAS and all other SAS Institute Inc. product or service names are registered trademarks or trademarks of SAS Institute Inc. in the USA and other countries. ® indicates USA registration.

Other brand and product names are registered trademarks or trademarks of their respective companies.